# **ДОКУМЕНТ, СОДЕРЖАЩИЙ ОПИСАНИЕ ФУНКЦИОНАЛЬНЫХ ХАРАКТЕРИСТИК МОДУЛЯ ПРОГРАММНОГО ОБЕСПЕЧЕНИЯ PMCONTROLLING: PMDATABASE**

Дата: 05.06.2023 Версия: 1.0

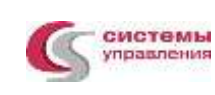

# **СОДЕРЖАНИЕ**

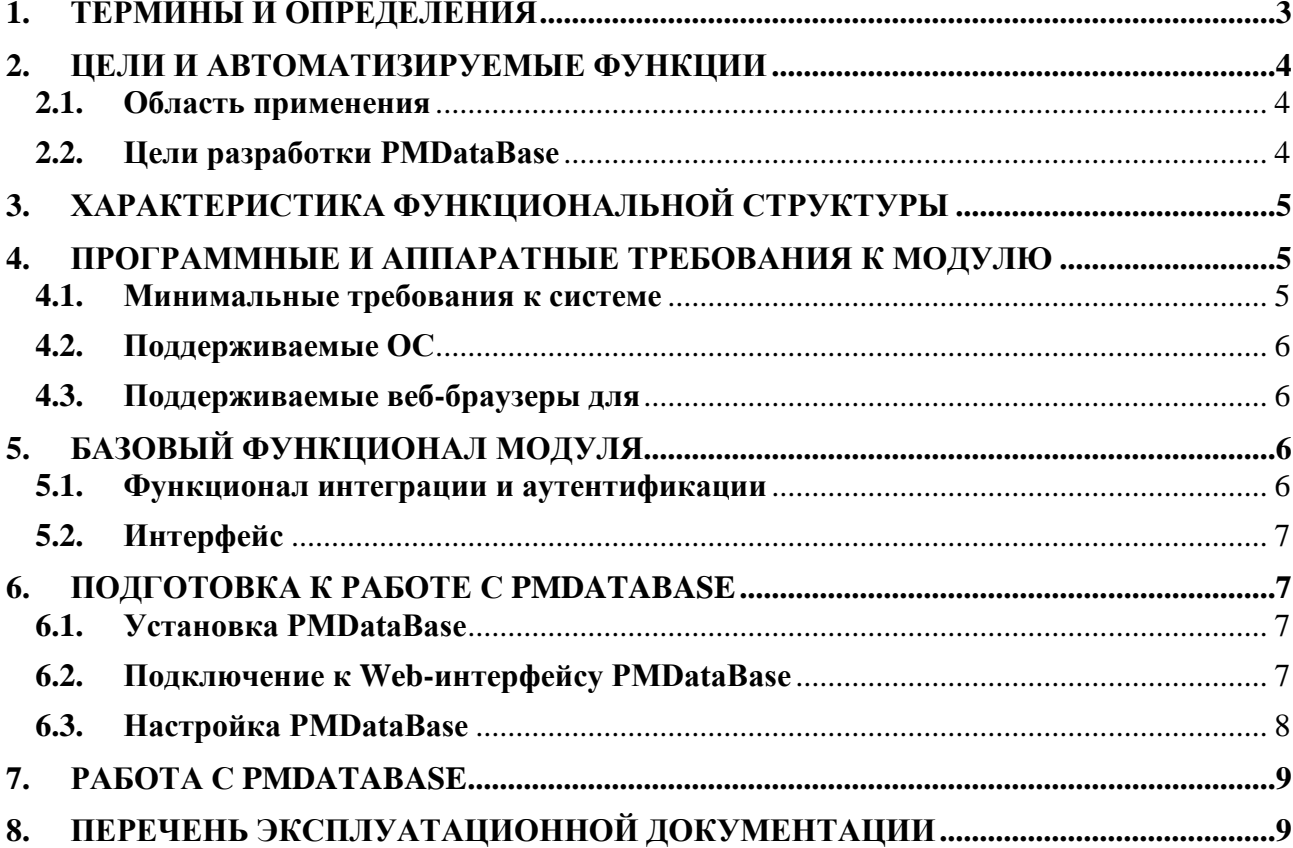

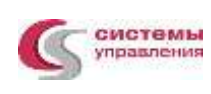

# **НАСТОЯЩИЙ ДОКУМЕНТ ПРЕДНАЗНАЧЕН ДЛЯ ОПИСАНИЯ ФУНКЦИОНАЛЬНЫХ ХАРАКТЕРИСТИК МОДУЛЯ ПРОГРАММНОГО ОБЕСПЕЧЕНИЯ PMCONTROLLING: PMDATABASE**

# <span id="page-2-0"></span>**1. ТЕРМИНЫ И ОПРЕДЕЛЕНИЯ**

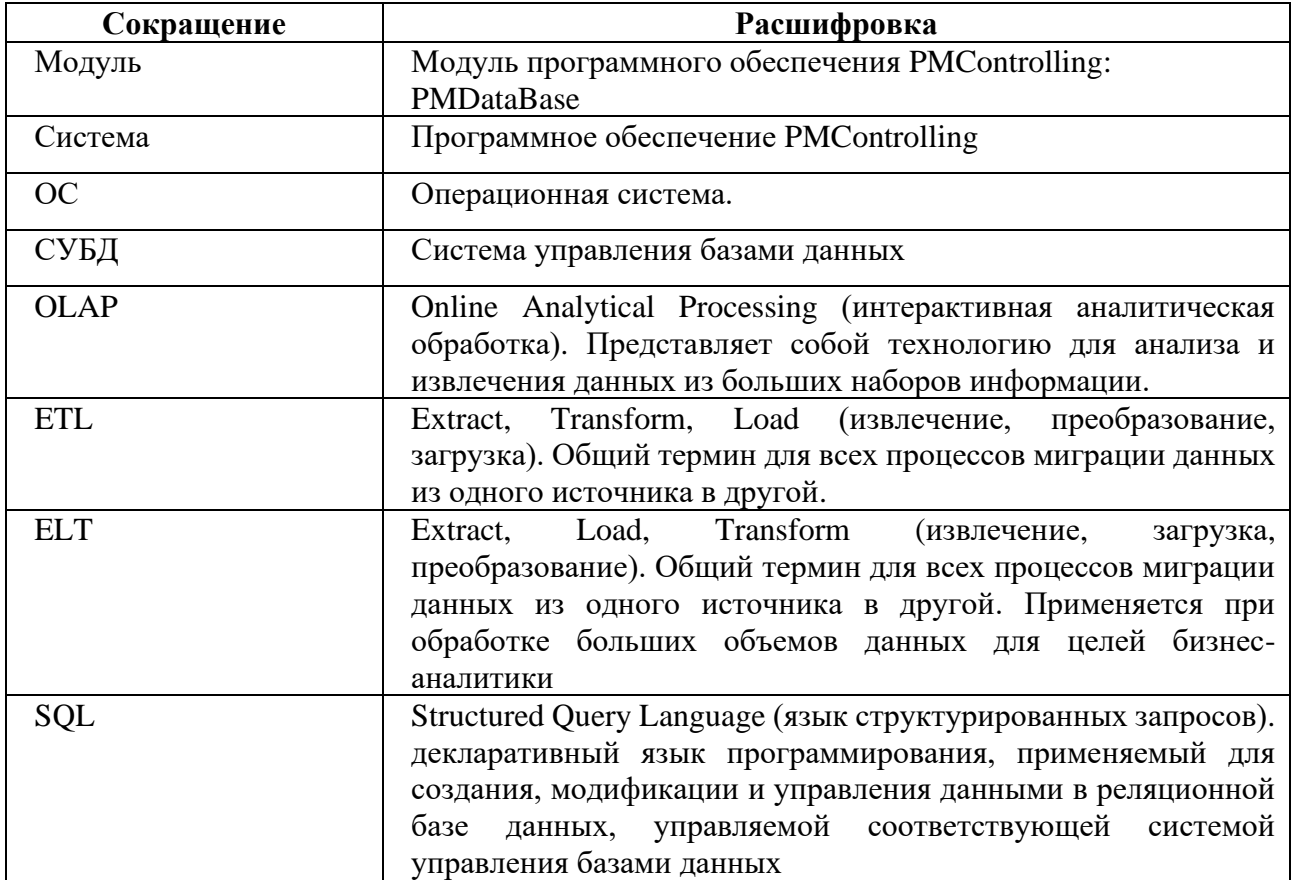

# 2. ЦЕЛИ И АВТОМАТИЗИРУЕМЫЕ ФУНКЦИИ

<span id="page-3-0"></span>обеспечения PMControlling: PMDataBase является Модуль программного программным обеспечением, представляющим собой структуры хранения данных и выполнения серверных функций и скриптов баз данных, а также утилиты для работы с базами данных PMControlling. Модуль содержит расширения используемыми обеспечения ClickHouse упрощающие конфигурирование, программного администрирование и настройку ClickHouse. Модуль используется для создания структуры БД, OLAP кубов, ETL и ELT процессов, а также формирования метаинформации подсистемы корпоративной отчетности, используемой во всех модулях программного обеспечения PMControlling.

#### <span id="page-3-1"></span>2.1. Область применения

- 1. Транснациональные энергетические компании и их подведомственные организации и учреждения;
- 2. Нефтяные и нефтегазовые компании;
- 3. Электроэнергетические компании;
- 4. Строительные компании и их территориальные подразделения
- 5. Коммерческие предприятия;
- 6. Средний бизнес;
- 7. Крупный бизнес;
- 8. Госкомпании и Госкорпорации;
- 9. Муниципальные учреждения;
- 10. И другие.

### <span id="page-3-2"></span>2.2. Цели разработки PMDataBase

- 1. Создание единого пространства (озера) данных для семейства продуктов PMControlling (Data Lake);
- 2. Упрощение механизмов формирования, стандартизации подходов, увеличения скорости разработки OLAP кубов, ETL и ELT процессов при формировании корпоративной отчетности, используемой в корпоративной аналитике;
- 3. Упрощение механизмов установки, настройки и администрирования всех БД программного обеспечения PMControlling;

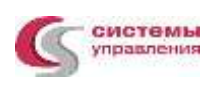

# **3. ХАРАКТЕРИСТИКА ФУНКЦИОНАЛЬНОЙ СТРУКТУРЫ**

<span id="page-4-0"></span>PMDataBase представляет собой модуль, адаптированный для работы в различных операционных системах (ОС).

Компоненты, входящие в состав PMDataBase, содержат различные СУБД (PostgreSQL/MS SQL, ClickHouse), средства развертывания, утилиты для упрощения работы и пользовательский Web-интерфейс для администрирования, просмотра и изменения результатов настройки.

PMDataBase адаптирован для функционирования внутри защищенной сети без доступа в информационно-телекоммуникационную сеть Интернет.

# <span id="page-4-1"></span>**4. ПРОГРАММНЫЕ И АППАРАТНЫЕ ТРЕБОВАНИЯ К МОДУЛЮ**

<span id="page-4-2"></span>Для корректной работы модуля PMDataBase необходима следующая конфигурация автоматизированного рабочего места пользователя:

#### **4.1. Минимальные требования к системе**

- 1. БД PMControlling
	- − Процессоры Intel Xeon i7 series или эквивалентный по производительности, не менее 4 ядра и из расчета 25 пользователей на 1 ядро
	- − ОЗУ(RAM) 4 ГБ доступной памяти на 1 ядро системы
	- 50 GB своболного места на лиске
- 2. БД метаинформации PMControlling
	- − Процессоры Intel Xeon i7 series или эквивалентный по производительности, 2 ядра
	- − ОЗУ(RAM) 4 ГБ доступной памяти
	- − 2 GB свободного места на диске
- 3. БД PMDataBase
	- − Процессоры Intel Xeon i7 series или эквивалентный по производительности, не менее 4 ядра и из расчета 25 пользователей на 1 ядро
	- − ОЗУ(RAM) 6 ГБ доступной памяти на 1 ядро системы
	- − 100 GB свободного места на диске
- 4. Web-приложение

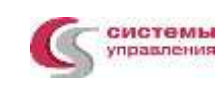

- Процессоры Intel Xeon i7 series или эквивалентный по производительности, не менее 2 ядра и из расчета 25 пользователей на 1 ядро
- ОЗУ(RAM) 4 ГБ лоступной памяти на 1 ялро системы
- 10 GB свободного места на диске

#### <span id="page-5-0"></span>4.2. Поддерживаемые ОС

- 1. \* nix OC, в том числе РЕД ОС, Astra Linux, ОС РОСА
- 2. Windows (Win2012 R2 и более поздние)

#### <span id="page-5-1"></span>4.3. Поддерживаемые веб-браузеры для

- 1. Mozilla Firefox
- 2. Microsoft Edge
- 3. Apple Safari
- 4. Google Chrome
- 5. Яндекс Браузер

# <span id="page-5-2"></span>5. БАЗОВЫЙ ФУНКЦИОНАЛ МОДУЛЯ

Базовый PMDataBase функционал включает следующие функциональные компоненты:

- 1. Компонент командной строки для создания пользовательской инфраструктуры;
- 2. Автоматизации формирования конфигураций и скриптов ETL;
- 3. Автоматизации формирования конфигураций OLAP кубов;
- 4. Автоматизации формирования конфигураций Таблиц;
- 5. Автоматизации формирования конфигураций Дашбордов
- 6. Утилиты позволяющие сформировать структуры БД и заполнить их необходимой метаинформацией
- 7. Web интерфейс предназначенных для просмотра и изменения созданных Дашбордов, OLAP кубов и ETL
- 8. Web интерфейс для «ручного» запуска ETL процессов

#### <span id="page-5-3"></span>5.1. Функционал интеграции и аутентификации

Функционал обеспечивает возможность использования различными программными

компонентами объекта автоматизации, полключенными к PMDataBase, елиных механизмов авторизации пользователей посредством централизованных систем идентификации и аутентификации, таких как: Active Directory (AD — службы каталогов корпорации Microsoft для операционных систем семейства Windows) и других LDAP.

#### <span id="page-6-0"></span>5.2. Интерфейс

Web-приложение, являющееся частью PMDataBase, обеспечивает елиный интерфейс для доступа к модулю пользователей PMDataBase. При этом каждому пользователю доступны только те функции, к которым пользователь имеет доступ в соответствии с матрицей доступа и правами, назначенными администратором.

### **6. ПОЛГОТОВКА К РАБОТЕ С PMDATABASE**

#### <span id="page-6-1"></span>6.1. Установка PMDataBase

<span id="page-6-2"></span>Модуль PMDataBase устанавливается как расширение базового программного обеспечения PMControlling.

Установка модуля PMDataBase выполняется в соответствии с инструкцией по установке и использованию модуля программного обеспечения PMControlling: PMDataBase.

### <span id="page-6-3"></span>6.2. Подключение к Web-интерфейсу PMDataBase

- 1. Вход на портал;
- 2. Форма авторизации;
- 3. Авторизация в системе:
	- Данные, необходимые для авторизации пользователя, предоставляет администратор системы.
	- $-$  Лля авторизании Пользователь введите  $\overline{B}$ поля  $\overline{M}$ Пароль, соответствующие данные, предоставленные администратором,  $\mathbf{M}$ нажмите кнопку «Вход».
	- При попытке доступа с неверными данными возникает ошибка: «Неверно указан логин/пароль». После удачной авторизации будет осуществлен переход на Главную страницу.
- 4. Главная страница

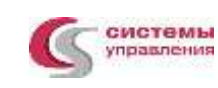

− После авторизации пользователь попадает на главную страницу, после чего попадает на экран с кнопками-ссылками на функциональные блоки (разделы).

#### <span id="page-7-0"></span>**6.3. Настройка PMDataBase**

Настройка PMDataBase осуществляется администратором при установке и заключается в создании конфигурационного файла с параметрами:

- − подключения к базе данных PostgreSQL
- − подключения к базе данных ClickHouse
- − настройки вспомогательных сервисов

Пример конфигурационного файла:

PG\_CONNECTION\_STRING=postgresql://localhost:pmc-biadmin@localhost:5432/postgres USERS\_SERVICE\_JWT\_SECRET=jwt-secret

CLICKHOUSE\_USER=default CLICKHOUSE\_HOST=localhost CLICKHOUSE\_PORT=8123

PMC\_BI\_MASTER\_SERVICE\_PROTOCOL=http PMC\_BI\_MASTER\_SERVICE\_HOST=localhost PMC\_BI\_MASTER\_SERVICE\_PORT=3000

PMC\_BI\_READ\_MODELS\_SERVICE\_PROTOCOL=http PMC\_BI\_READ\_MODELS\_SERVICE\_HOST=localhost PMC\_BI\_READ\_MODELS\_SERVICE\_PORT=3003

PMC\_BI\_ETL\_SERVICE\_PROTOCOL=http PMC\_BI\_ETL\_SERVICE\_HOST=localhost PMC\_BI\_ETL\_SERVICE\_PORT=3008

PMC\_BI\_EXPORT\_SERVICE\_PROTOCOL=http PMC\_BI\_EXPORT\_SERVICE\_HOST=localhost PMC\_BI\_EXPORT\_SERVICE\_PORT=3333

PMC\_BI\_SECURITY\_SERVICE\_PROTOCOL=https PMC\_BI\_SECURITY\_SERVICE\_HOST=localhost PMC\_BI\_SECURITY\_SERVICE\_PORT=4666 PMC\_BI\_SECURITY\_SERVICE\_MODULE\_ID=50

PMC\_BI\_LOG\_SERVICE\_HOST=localhost PMC\_BI\_LOG\_SERVICE\_PORT=2000

PMC\_BI\_REPORT\_SERVICE\_HOST=localhost

PMC\_BI\_REPORT\_SERVICE\_PORT=2000

# <span id="page-8-0"></span>**7. РАБОТА С PMDATABASE**

Работа с модулем осуществляется:

- − в текстовом редакторе или любой внешней среде для разработки программного кода написанного на TypeScript для конфигурирования OLAP кубов, ETL, дашбордов и таблиц
- − в командной строке, с помощью вызова специальной утилиты, для компиляции конфигурационных файлов
- − в пользовательском Web-интерфейсе для просмотра и изменения созданных OLAP кубов, ETL и дашбордов

# <span id="page-8-1"></span>**8. ПЕРЕЧЕНЬ ЭКСПЛУАТАЦИОННОЙ ДОКУМЕНТАЦИИ**

В состав комплекта эксплуатационных документов на PMDataBase входят следующие документы:

- Инструкция по установке и использованию модуля программного обеспечения PMControlling: PMDataBase
- Документация, содержащая описание процессов, обеспечивающих поддержание жизненного цикла модуля программного обеспечения PMControlling: PMDataBase
- Описание функциональных характеристик модуля программного обеспечения PMControlling: PMDataBase
- Информация, необходимая для эксплуатации экземпляра модуля программного обеспечения PMControlling: PMDataBase